## **How to Report a Disposition Committee Outcome in the Assessment System**

In the School of Education's Assessment System, **coordinators** will need to submit the outcome of a disposition committee meeting. After receiving notification via email that a teacher candidate has received a second disposition, the coordinator will need to call a meeting. Coordinators **will not use the assessment system** to set up the meeting with the candidate. Only after the meeting takes place will the coordinator use the assessment system to document the outcome of the meeting. After the outcome of the meeting has been documented, the candidate will need to go into the assessment system and sign the report of the outcome.

## **Follow the steps below to successfully report a disposition committee outcome:**

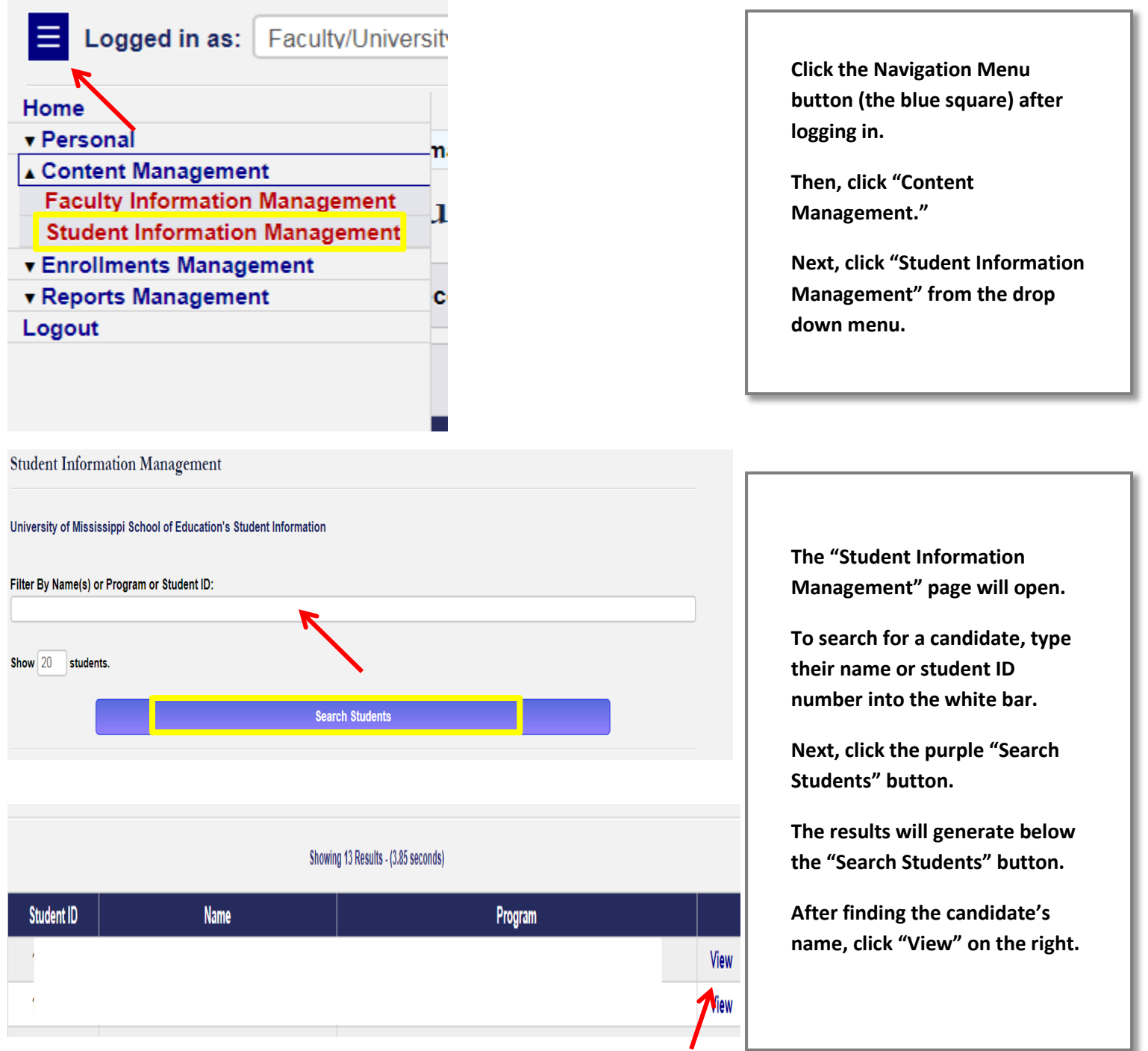

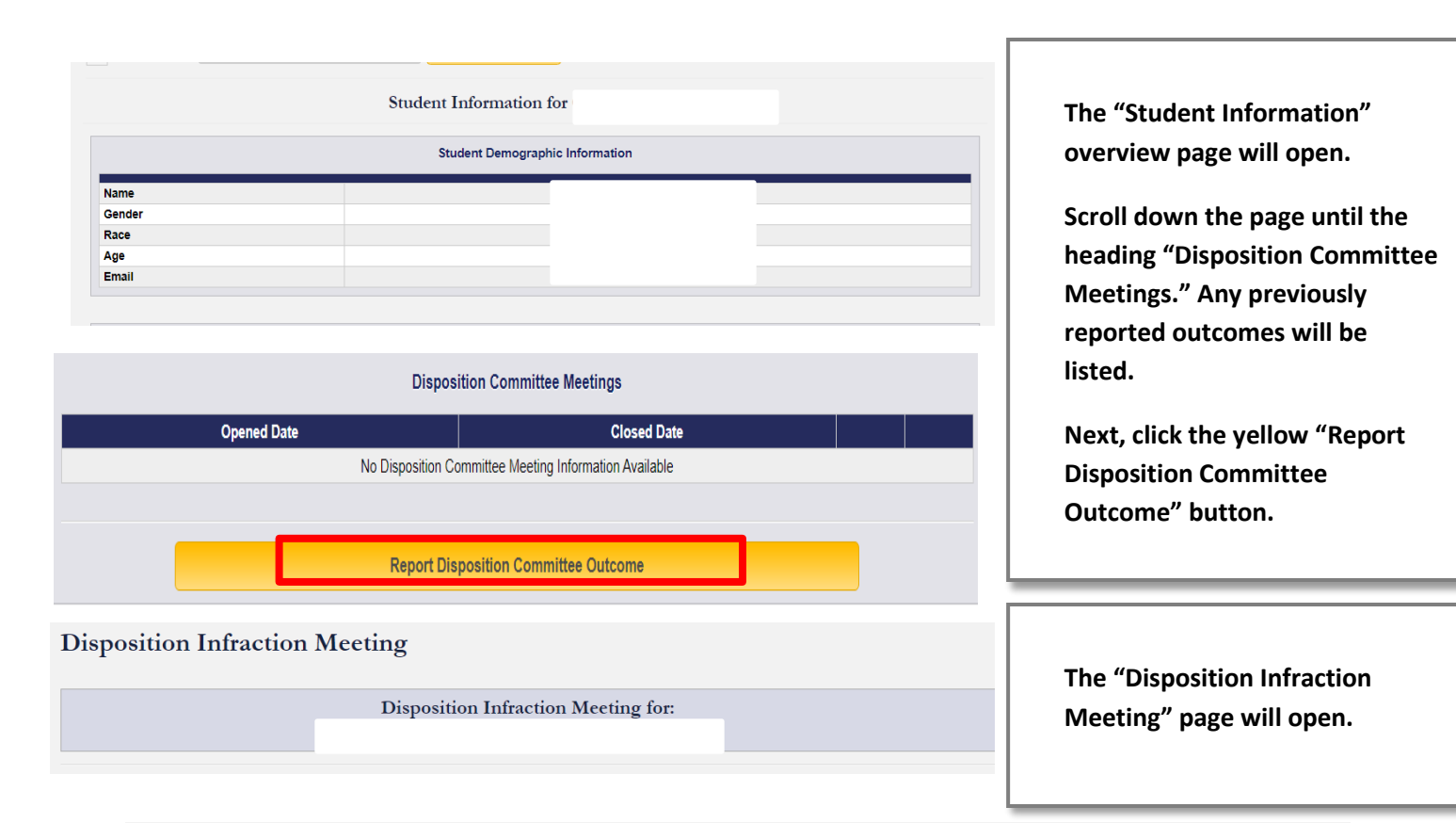

## **Disposition Committee Decision Meeting**

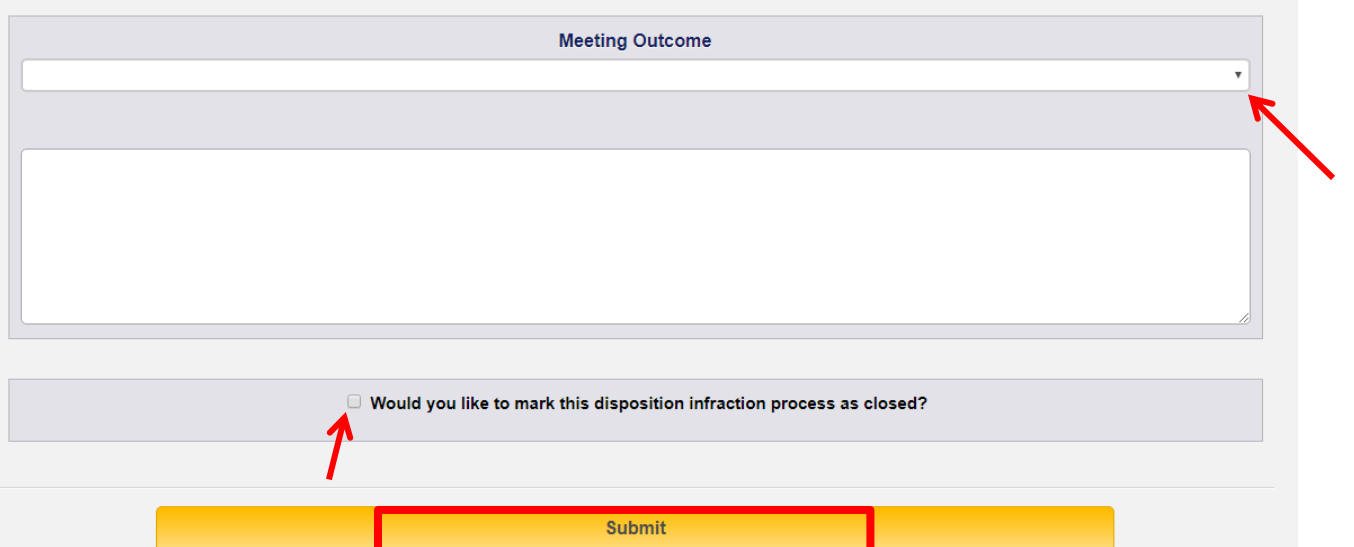

**Scroll down the page until you see the heading "Disposition Committee Decision Meeting."**

**Under "Meeting Outcome," use the drop down menu to select either "Immediate Dismissal from Program" or "Continue in program with conditions" as the meeting outcome.** 

**Use the large text box below "Meeting Outcome" to document specific details regarding the outcome of the meeting.**

**Check the box next to "Would you like to mark this disposition infraction process as closed?" if you would like to close the disposition infraction process for the candidate.**

**Click "Submit" at the bottom of the page to report the disposition committee outcome.**